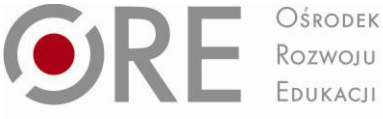

**OSRODEK** 

Aleje Ujazdowskie 28 00-478 Warszawa tel 22 345 37 00 fax 22 345 37 70 www.ore.edu.pl

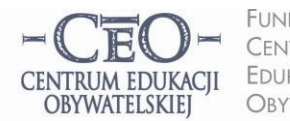

**FUNDACJA CENTRUM EDUKACJI** OBYWATELSKIEJ

Wdrożenie podstawy programowej kształcenia ogólnego w przedszkolach i szkołach

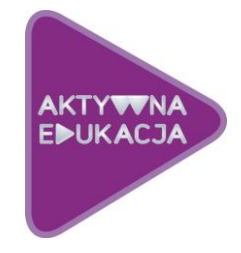

## **MODUŁ II**

# **CELE NAUCZANIA. ROLA TIK W REALIZACJI CELÓW UCZENIA SIĘ UCZNIÓW…… …**

**Cele modułu II. W drugim module kursu dowiesz się, jak określad cele uczenia się uczniów, jak formułowad kryteria ich osiągnięcia oraz w jaki sposób technologia informacyjna i komunikacyjna może wspierad świadome uczenie się uczniów. Nauczysz się weryfikowad dobre praktyki zastosowania TIK w uczeniu się uczniów.**

Dobre, a więc skuteczne nauczanie, polega na realizowaniu celów kształcenia w obszarze wiedzy, umiejętności i postaw, które określone zostały w **podstawie programowej**. Przypomnijmy je:

*"Celem kształcenia ogólnego w szkole podstawowej jest:*

- *1) przyswojenie przez uczniów podstawowego zasobu wiadomości na temat faktów, zasad, teorii i praktyki, dotyczących przede wszystkim tematów i zjawisk bliskich doświadczeniom uczniów;*
- *2) zdobycie przez uczniów umiejętności wykorzystywania posiadanych wiadomości podczas wykonywania zadao i rozwiązywania problemów;*
- *3) kształtowanie u uczniów postaw warunkujących sprawne i odpowiedzialne funkcjonowanie we współczesnym świecie."*

W podstawie programowej czytamy również, że wśród najważniejszych umiejętności uczniów, które mają byd kształcone na I i II etapie nauki w szkole, znajduje się "*umiejętnośd uczenia się, jako sposób zaspokajania naturalnej ciekawości świata, odkrywania swoich zainteresowań i przygotowania do dalszej edukacji"*. Technologia informacyjna i komunikacyjna może być istotnym sprzymierzeńcem ucznia i nauczyciela w tym zakresie.

## **ATMOSFERA W KLASIE, KTÓRA SPRZYJA UCZENIU SIĘ**

Atmosferę w klasie tworzą ludzie: nauczyciele i uczniowie. Wpływ na nią ma także otoczenie edukacyjne: klasa szkolna i jej wyposażenie (w tym pomoce dydaktyczne), organizacja przestrzeni, zarządzanie czasem. Nauczyciel pracując z uczniami od pierwszego spotkania z nimi zaczyna budowad w klasie atmosferę, która towarzyszy uczeniu się. Jeśli z klasą pracuje kilku nauczycieli, wszyscy wnoszą wkład w tworzenie atmosfery. Nauczyciele, w specyficzny dla siebie sposób, wprowadzają elementy składające się na rozbudzanie w klasie ciekawości poznawczej, poczucia, że nauka jest wartością, potrzeby uczenia się i rozwijania umiejętności przydatnych w dalszej nauce oraz w życiu, jednym słowem – wpływają na tworzenie i istnienie "ducha klasy".

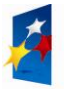

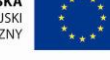

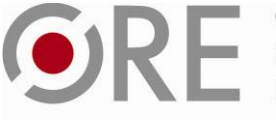

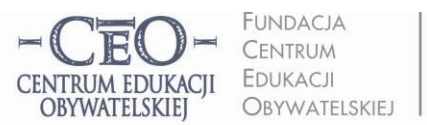

ul. Noakowskiego 10/1 00-666 Warsza tel 228758540 fax 22 875 85 40 w. 102 ceo@ceo.org.pl

Wdrożenie podstawy programowej kształcenia ogólnego w przedszkolach i szkołach

Od nich w znacznej mierze zależy, jak uczniowie będą podchodzili do uczenia się, na ile będą aktywni w tym procesie oraz w jakim stopniu wezmą odpowiedzialność za naukę.

W poprzednim module wypracowane zostały w szkole reguły korzystania z TIK – kodeks TIK. Teraz zajmiemy się zasadami planowania dobrej lekcji, angażującej uczniów w odkrywanie i poznawanie otaczającego ich świata. Dobra lekcja to taka, w czasie której każdy uczeń się uczy. Zanim wprowadzimy do lekcji technologię informacyjną, warto uświadomić sobie, że nie ma dobrego nauczania bez pokazywania uczniom sensu uczenia się i użyteczności wiedzy, którą zdobywają na konkretnej lekcji, bez monitorowania postępów uczniów oraz podsumowania tego, czego się nauczyli. Chodzi o to, by uczniowie znali cele lekcji, by wiedzieli, po czym rozpoznać, że je osiągają i po co mają zastosować technologię informacyjną, w czym ona poprawi proces uczenia się uczniów?

Dla nauczyciela istotne będzie, jak TIK może ułatwić i przyspieszyć uczenie się uczniów, do czego może się przydad i czy technologia będzie bardziej skuteczna dydaktycznie niż inne narzędzia wykorzystywane do tej pory. Trzeba przyglądad się wnikliwie, czy nie jest stosowana tylko dla niej samej, a inne, tradycyjne metody nie byłyby skuteczniejsze.

## **OKREŚLENIE I PRZEDSTAWIENIE UCZNIOM CELÓW UCZENIA SIĘ**

Jeśli uczniowie znają tylko temat lekcji, to często nie domyślają się, co mają poznać, zrozumieć i co nowego będą potrafili, nie dostrzegają sensu uczenia się i tym samym mają mniejszą ochotę do wysiłku, jaki włożą w naukę oraz na osobistą aktywność. Dlatego nauczyciel zastanawia się nad celami przed lekcją i przekazuje je uczniom tak, aby każdy z nich mógł je zrozumieć. W trakcie lekcji uczniowie są w stanie osiągnąć jeden, **najwyżej dwa cele uczenia się. Na więcej najczęściej nie wystarcza czasu**.

Niejednokrotnie cele mylone są przez nas, nauczycieli, z aktywnościami uczniów, działaniami, zadaniami do wykonania. Aby trafnie sformułować cele uczenia się, warto trzymać się zasady: określam to, co chciałabym/ chciałbym, aby moi uczniowie wiedzieli i potrafili po lekcji.

# Aby cele stały się dla uczniów osobistymi celami uczenia się, warto podać je w formach: **W czasie dzisiejszej lekcji zrozumiecie… Będziecie potrafili…**

Należy zadbad o to, aby cele uczenia się były całkowicie jasne dla uczniów i **posługiwad się możliwie prostym i zrozumiałym dla dzieci językiem**. Jeśli chcemy, aby wszyscy uczniowie w klasie osiągali te cele, muszą najpierw wiedzieć, o co w nich chodzi.

Często my, nauczyciele, nie przywiązujemy uwagi do uświadamiania uczniom celów uczenia się. Jesteśmy skupieni na przerobieniu jak największej partii materiału i przekazywaniu maksymalnie dużej porcji informacji, czasem takich, które znacząco wybiegają poza ramy określone podstawą programową. Zazwyczaj spieszymy się z realizacją programu nauczania, gdyż uważamy, że uczniowie wciąż za mało wiedzą, aby osiągnąć wysoki wynik na sprawdzianie zewnętrznym. Taka praktyka nie przynosi zamierzonych efektów i grozi tym, że uczniowie nie nadążą za naszymi wymaganiami.

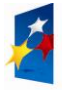

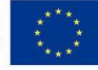

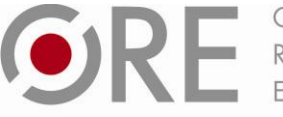

OŚRODEK Rozwoju EDUKACIL

Aleje Ujazdowskie 28 00-478 Warszawa<br>tel. 22 345 37 00 fax 22 345 37 70 www.ore.edu.pl

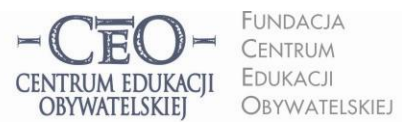

Wdrożenie podstawy programowej kształcenia ogólnego w przedszkolach i szkołach

Aby uczniowie mogli ocenić, czy osiągnęli cele, trzeba najpierw ustalić, po czym będzie można to poznać – określid **kryteria sukcesu**, szukad **dowodów świadczących,** że uczniowie w czasie lekcji zrozumieli to, co mieli zrozumied oraz mają umiejętności, które mieli wypracowad. **Dowodów na to, że uczenie się ma miejsce oraz że przybywa wiedzy i umiejętności, dostarczają sami uczniowie**. **Nauczyciel powinien przewidzied te**  dowody i podać do wiadomości uczniom, aby potrafili je rozpoznać. Dowodami tymi będą możliwe do zaobserwowania fakty, czynności ucznia. Jeśli uczeń je wykonuje, potwierdza osiągnięcie celu, jeśli nie umie ich wykonać, to znaczy, że celu nie osiągnął.

W tabeli poniżej zostały podane przykłady celów wyrażonych w języku zrozumiałym dla uczniów oraz kryteriów sukcesu do tych celów.

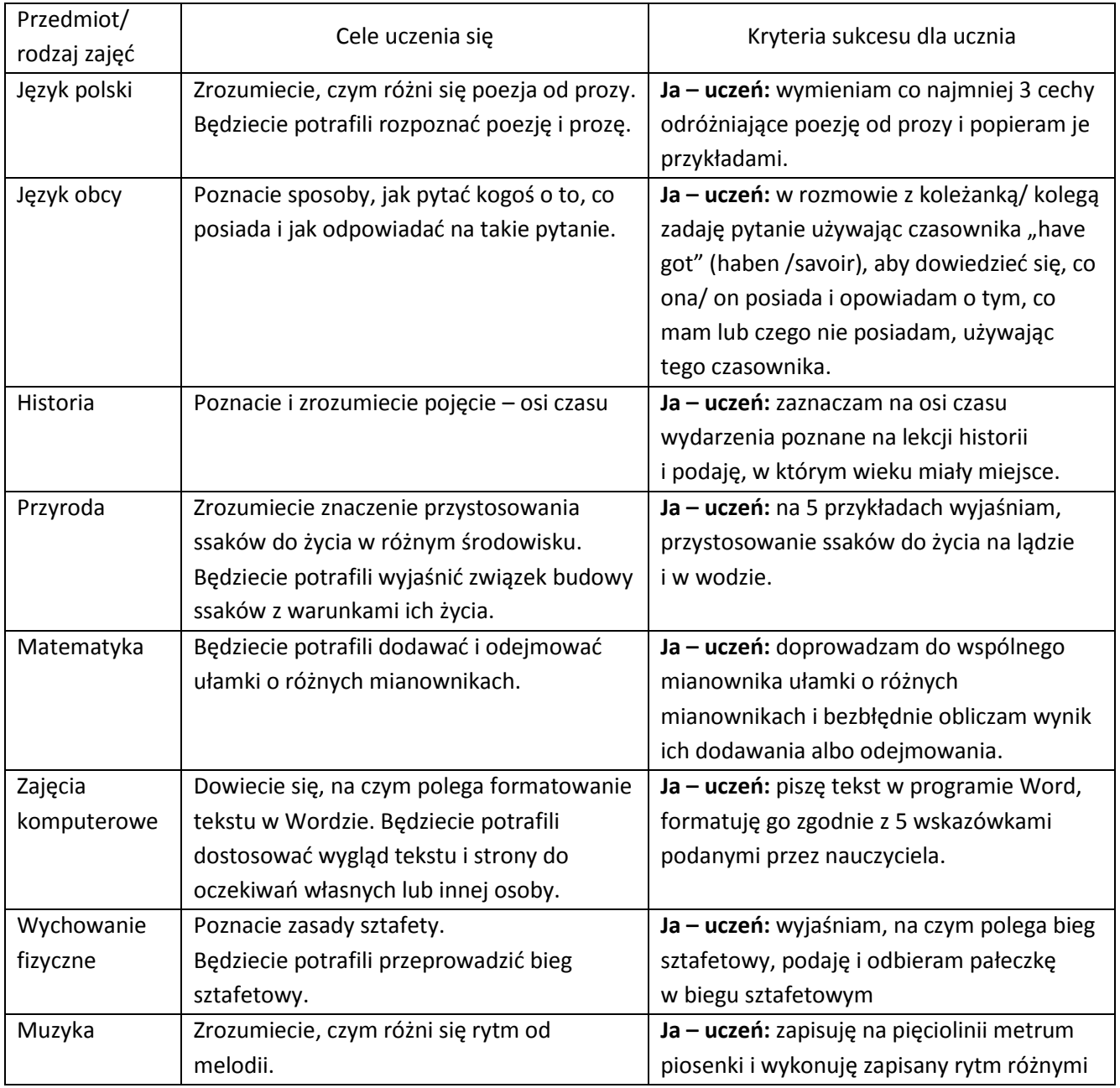

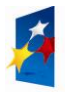

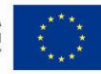

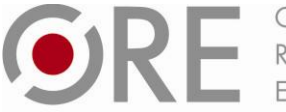

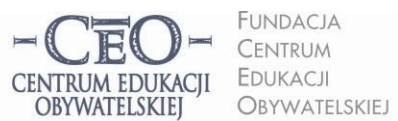

ul. Noakowskiego 10/1 00-666 Warsza tel 228758540 fax 22 875 85 40 w. 102 ceo@ceo.org.pl

Wdrożenie podstawy programowej kształcenia ogólnego w przedszkolach i szkołach

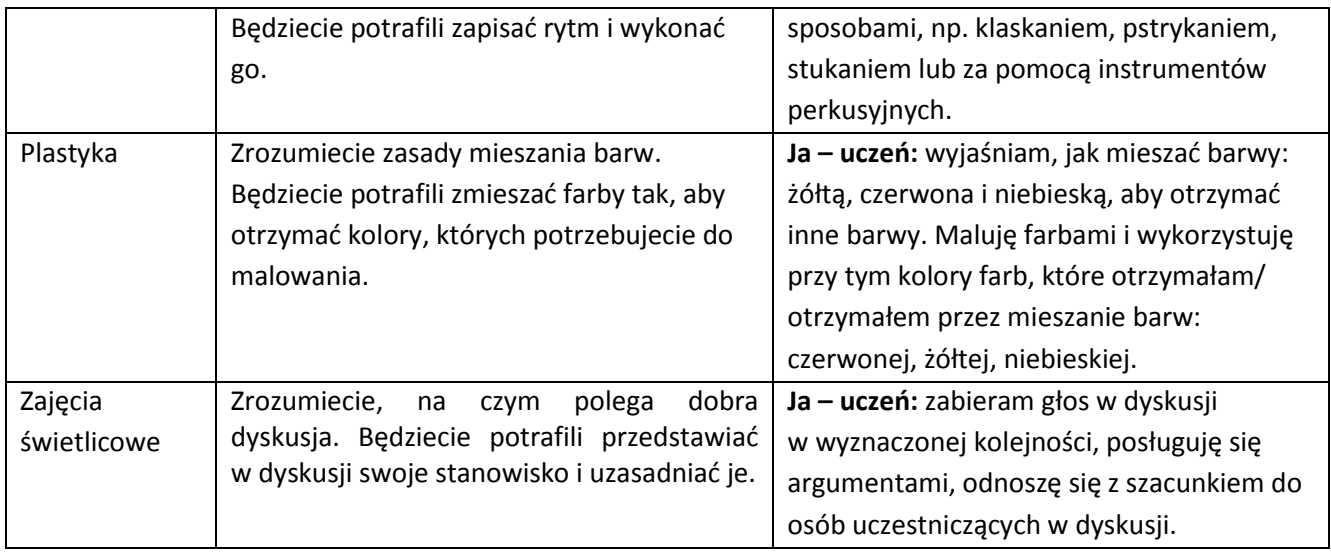

# **UŚWIADAMIANIE UCZNIOM CELÓW UCZENIA SIĘ Z WYKORZYSTANIEM TIK**

W przypadku wykorzystania TIK, warto przedstawid uczniom cele zatasowania technologii podczas lekcji. Dobrze, aby uczniowie wiedzieli, dlaczego nauczyciel chce zastosować TIK.

Warto, aby cele były w sposób widoczny przedstawione uczniom i aby towarzyszyły im w czasie nauki. Możesz ustalić z uczniami, czy przedstawisz cele na tablicy, czy je podyktujesz, czy może dasz uczniom kartkę z celami i poprosisz, aby wkleili je do zeszytu.

Użycie TIK może ułatwid uczniom lub zapewnid stały kontakt wzrokowy z zapisanymi celami i kryteriami sukcesu, utrwalenie ich na przykład poprzez: eksponowanie na tablicy interaktywnej, wyświetlenie na ekranie za pomocą projektora, zanotowanie ich przez uczniów na dysku komputera osobistego, który mają do dyspozycji w klasie.

**Uczniowie mogą zapisywad i gromadzid cele uczenia się oraz kryteria sukcesu do kolejnych lekcji**, dzięki korzystaniu z komunikacji elektronicznej. Ty możesz im to ułatwid poprzez przesyłanie do uczniów celów i kryteriów za pośrednictwem różnych narzędzi, np.: poczty e-mail, dokumentów Google (konieczne jest posiadanie konta G-mail), bloga edukacyjnego, platformy e-learningowej (jeśli korzysta z niej szkoła), strony internetowej szkoły (w dziale przedmiotowym dla uczniów), a nawet zdjęcia lub informacji na portalu społecznościowym. Lista możliwości jest otwarta i każdy inny pomysł, który pozwoli na skuteczne zwiększenie u uczniów świadomości celów uczenia się, może okazać się tym, który "chwyci" w twojej klasie. Są to sprawy ważne do przemyślenia, ponieważ nie zawsze wykorzystanie technologii komputerowej może okazać się najlepszym wyborem. Być może nakład pracy, włożony w obsługę urządzeń technicznych, okaże się niewspółmiernie duży w porównaniu z efektami oraz innymi możliwościami uświadamiania uczniom celów lekcji, np. przekazaniem ich ustnie lub zapisaniem na tablicy. Ty o tym decydujesz, który sposób jest celowy.

Kiedy podasz cele uczenia się, zweryfikuj, na ile uczniowie je zrozumieli. Poproś ich, by wyrazili własnymi słowami, co mają osiągnąć w trakcie tej lekcji. Mogą np. porozmawiać o tym pół minuty w parach, a potem powiedzieć na forum klasy.

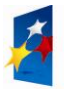

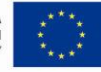

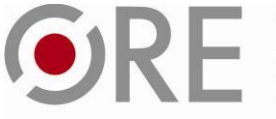

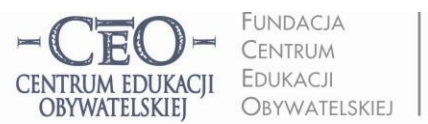

ul. Noakowskiego 10/1 00-666 Warsza tel 228758540 fax 22 875 85 40 w. 102 ceo@ceo.org.pl

Wdrożenie podstawy programowej kształcenia ogólnego w przedszkolach i szkołach

Oryginalny pomysł zaproponowała nauczycielka języka angielskiego w klasie pierwszej szkoły podstawowej<sup>1</sup>: *"Ustaliliśmy, że aby realizację celów przedstawid im ciekawiej, będziemy cele zapisywad w języku ucznia na niewielkich kartonikach o proporcjach średniowiecznej cegły. Z tych cegiełek, które pod koniec zajęd ocenimy, jako zrealizowane cele, będziemy budowad zamek na ścianie z tyłu klasy. Cegiełki będzie można różnie układad, a także usuwad, jeśli dany materiał dzieciaki zapomną. Wtedy wyrwa w murze pokaże, jak ważna jest spójna wiedza. […] lekcje, kiedy wszyscy pracują będą zasługiwały na przywilej wprawienia okna, a nawet witrażu w zamku. Z czasem może zamieni się w rezydencję albo pałac."* 

# **ZASTOSOWANIE TIK W REALIZACJI CELÓW UCZENIA SIĘ – NARZĘDZIA TIK WYKORZYSTYWANE W POSZUKIWANIU INFORMACJI**

Technologia informacyjna umożliwia: teleedukację (zdalne nauczanie), zastosowanie wielu **dodatkowych**  strategii nauczania i uczenia się, co w rezultacie dodatnio wpływa na efektywność pracy i podnosi osiągnięcia szkolne, przyczynia się do szybkiej wymiany informacji oraz dzieleni się wiedzą i doświadczeniami. Jest efektywna w poszukiwaniu, selekcjonowaniu, gromadzeniu i przetwarzaniu informacji.

**Sama technologia informacyjna oddana w ręce uczniów nie gwarantuje sukcesu edukacyjnego. Nie chcemy zastępowad edukacji językowej, matematycznej, przyrodniczej, medialnej, muzycznej, plastycznej**  czy innej, edukacją informatyczną. Chcemy za pomocą TIK racjonalne wspierać u uczniów czytanie, pisanie, **liczenie, efektywne komunikowanie się w języku ojczystym oraz językach obcych, kształcid artystycznie**  i medialnie, wprowadzać w problemy najbliższego otoczenia i współczesnego świata, realizować edukację **globalną i obywatelską.** 

Niejednokrotnie wystarczy na lekcji kilkunastominutowy kontakt uczniów z TIK w konkretnym celu, a po wykorzystaniu komputera, czy tablicy interaktywnej, następuje powrót do aktywności bez udziału tych narzędzi. Jeśli na przykład w czasie lekcji języka polskiego potrzebny jest fragment lektury lub artystyczne wykonanie wiersza, nauczyciel może skorzystać z audiobooków <http://wolnelektury.pl/katalog/audiobooki/> (1957 utworów, do których masz prawo), a potem realizowad inaczej plan swojej lekcji.

Często potrzebne będą uczniom informacje ze źródeł internetowych. Mogą pozyskiwać je i gromadzić zarówno w klasie, jak i w domu, wykorzystując przeglądarki internetowe.

Najczęściej wykorzystywanymi przeglądarkami są: Internet Explorer, Google Chrome, Mozilla Firefox, Opera. Jak popularność tych przeglądarek zmieniała się na przestrzeni 2008-2012, ilustruje animacja przygotowana przez firmę StatCounter, zajmującą się monitorowaniem rozmaitych internetowych statystyk. Można zapoznać się z nią klikając link: [http://www.komputerswiat.pl/nowosci/internet/2012/28/jak-zmienial-sie](http://www.komputerswiat.pl/nowosci/internet/2012/28/jak-zmienial-sie-rynek-przegladarek-(wideo).aspx)[rynek-przegladarek-\(wideo\).aspx](http://www.komputerswiat.pl/nowosci/internet/2012/28/jak-zmienial-sie-rynek-przegladarek-(wideo).aspx)

Przeglądarki internetowe dysponują podobnymi funkcjonalnościami, mają intuicyjne menu, dlatego większośd użytkowników nie ma problemów z posługiwaniem się tymi narzędziami. Po uruchomieniu

<sup>1</sup> Zofia Sołtys, szkoła podstawowa, Warszawa; materiał z kursu *Lider oceniania kształtującego.*

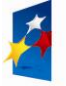

1

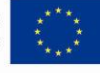

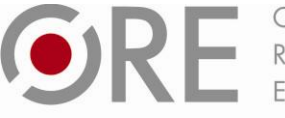

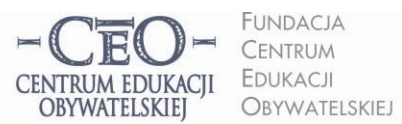

ul. Noakowskiego 10/1 00-666 Warsza tel 228758540 fax 22 875 85 40 w. 102 ceo@ceo.org.pl

Wdrożenie podstawy programowej kształcenia ogólnego w przedszkolach i szkołach

przeglądarki możesz przystąpid do wyszukiwania i gromadzenia informacji ze źródeł internetowych. Służą do tego **wyszukiwarki**. Najpopularniejszą z nich jest Google [\(http://www.google.pl\)](http://www.google.pl/) umożliwiająca wyszukiwanie zaawansowane, wyposażona w liczne przydatne usługi i narzędzia, np. językowe, kalendarz i pocztę. Pozwala na zamieszczanie w sieci i dzielenie się dokumentami, np. plikami graficznymi lub filmami wideo. Poznanie usług i narzędzi Google ułatwiają tutoriale (poradniki) zamieszczone w Internecie: [http://instrukcja.pl/szukaj/tag/google.](http://instrukcja.pl/szukaj/tag/google)

Na stronie naszego kursu (Strona główna/ Mój kurs/ Samouczki) został zamieszczony interaktywny samouczek, który pozwala na opanowanie umiejętności korzystania z ciekawych funkcji wyszukiwarki Google – jak stworzyd frazę do wyszukania zaawansowanego, jak wykorzystad tzw. katalogi stron, jak wykorzystad Google w roli kalkulatora i zabezpieczyd się przed niepożądanymi treściami.

W Internecie dostępna jest wielka ilość informacji o różnej jakości i wiarygodności. Polecenie uczniowi, aby odnalazł określoną informację bez wskazania mu odpowiednich stron www oraz podpowiedzi, jak ich szukać, prawdopodobnie nie przyniesie spodziewanego efektu. Warto więc skorzystad z narzędzi umożliwiających zaawansowane wyszukiwanie w programie Google, szczególnie do wyszukiwania otwartych zasobów edukacyjnych (OZE). Wyszukiwanie materiałów publikowanych na licencjach CC: **Search Creative Commons** [http://search.creativecommons.org,](http://search.creativecommons.org/) **Google:** [//www.google.pl/advanced\\_search?hl=pl,](http://www.google.pl/advanced_search?hl=pl) Grafika: **Flickr**  [http://www.flickr.com/.](http://www.flickr.com/)

# **MIEJSCE I ROLA CELÓW W PRZEBIEGU LEKCJI**

**Uczniowie powinni znad cele, zanim zaczną je realizowad.** Nie wystarczy jednak, że podasz cele, a wszyscy o nich zapomną zaraz po dzwonku kończącym zajęcia. Aby cele przekazywane uczniom mogły "pracować" na rzecz edukacji, musisz odwoływać się do nich na poszczególnych etapach lekcji i wskazywać uczniom, co już osiągnęli, z którym celem związane jest aktualne działanie oraz który cel stoi jeszcze przed nimi. Gdy stwierdzisz, że uczniowie osiągnęli już jeden z celów uczenia się, możesz powiedzieć na przykład: "Mamy już dowody tego, że pierwszy cel osiągneliście. Teraz zajmiemy się drugim i będziemy pracować nad tym, żebyście potrafili…"

Przed zakończeniem zajęć przypomnij cele lub poproś uczniów, aby to zrobili. W tym miejscu możesz znów wspierad się narzędziami TIK. Zorganizuj **podsumowanie lekcji**. Jednym z prostszych sposobów jest dokończenie przez uczniów (ustnie lub w zeszycie) zdania podsumowującego, na przykład wybranego spośród następujących:

- Dziś nauczyłam się/ nauczyłem się, że...
- Zrozumiałam/ zrozumiałem, że...
- Przypomniałam sobie/ przypomniałem sobie, że...
- Zaskoczyło mnie, że...
- Dziś osiągnęłam/ osiągnąłem założony cel, gdyż...
- Chciałabym/ chciałbym jeszcze popracować nad...

lub innego zdania, które uznasz za odpowiednie.

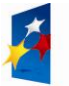

ORE BOSRODEK

Aleje Ujazdowskie 28 00-478 Warszawa tel 22 345 37 00 fax 22 345 37 70 www.ore.edu.pl

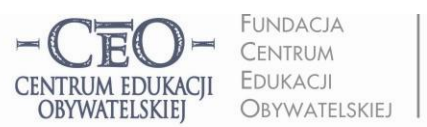

ul. Noakowskiego 10/1 00-666 Warsza tel 228758540 fax 22 875 85 40 w. 102 ceo@ceo.org.pl

Wdrożenie podstawy programowej kształcenia ogólnego w przedszkolach i szkołach

# **JAK SIĘ PRZEKONAD, CZY UCZNIOWIE OSIĄGNĘLI CELE UCZENIA SIĘ?**

Uczniowie dostarczają nauczycielowi dowody osiągnięcia celów uczenia się, kiedy prezentują swoją wiedzę i stosują umiejętności. Nauczyciele mogą wykorzystywać różne narzędzia TIK, aby przeprowadzić z uczniami dwiczenia i sprawdzid umiejętności uczniów w klasie lub w domu. Większośd opracowuje karty pracy, dwiczenia i sprawdziany wykorzystując edytory tekstów i arkusze kalkulacyjne pakietów biurowych (np. Office lub OpenOffice), następnie je drukuje i daje do wypełnienia uczniom. Coraz bardziej są znane i cenione narzędzia umożliwiające wykonywanie zadań przez uczniów z wykorzystaniem komputera. Mogą to być:

- $\bullet$  zadania zawarte w plikach przesyłanych uczniom drogą internetową uczeń wykonuje zadanie i odsyła je nauczycielowi do sprawdzenia pocztą e-mail;
- uczniowie wykonują w klasie ćwiczenia, wykorzystując oprogramowanie tablicy interaktywnej;
- uczniowie rozwiązują zadania zamieszczone przez nauczyciela na platformie edukacyjnej, z której korzysta szkoła, np. Nauczyciel.pl, Scholaris, Moodle, Librus itp.;
- nauczyciel zamieszcza zadania dla uczniów na blogu edukacyjnym lub na stronie internetowej szkoły w dziale dla uczniów;
- uczniowie rozwiązują zadania tekstowe przygotowane przez nauczyciela, np. w serwisie Moje-Ankiety.pl lub Ankietka.pl.

Przy tworzeniu ankiet w ramach ćwiczeń lub zadań sprawdzających wiedzę i umiejętności uczniów pomocne są serwisy: Moje – ankiety [\(http://moje-ankiety.pl/\)](http://moje-ankiety.pl/) i Ankietka.pl [\(http://www.ankietka.pl\)](http://www.ankietka.pl/). Nauczyciel może skorzystać w obu przypadkach z bezpłatnych wersji (konto Standard), aby opracować pytania. Możliwości tworzenia ankiet przedstawione zostały na stronach serwisów:<http://moje-ankiety.pl/porownanie-kont> [http://www.ankietka.pl/mozliwosci-serwisu.](http://www.ankietka.pl/mozliwosci-serwisu) Znajdziesz tam również pomoc w tworzeniu ankiet: <http://moje-ankiety.pl/menu/menuid-8/pomoc.html> i [http://www.ankietka.pl/prezentacja-serwisu](http://www.ankietka.pl/prezentacja-serwisu-ankietkapl)[ankietkapl.](http://www.ankietka.pl/prezentacja-serwisu-ankietkapl)

Do zaawansowanych narzędzi TIK, przydatnych do monitorowania online wiedzy uczniów, należą platformy edukacyjne. Umożliwiają one gromadzenie materiałów edukacyjnych, organizowanie w lekcje i kursy oraz udostępnianie ich odbiorcom przez Internet. Niestety często są one płatne, należy wykupić licencję, aby uzyskać do nich dostęp i móc korzystać z zasobów.

Nie wszystkie szkoły dysponują możliwością korzystania z płatnej platformy edukacyjnej. Jednym z alternatywnych rozwiązań są bezpłatne narzędzia, umożliwiające wspólną pracę wielu osób "w chmurze" w czasie rzeczywistym – na przykład ogólnie dostępne **Dokumenty Google.**

Dostęp do plików zapisanych na wirtualnym dysku można uzyskać przez Internet. Niektóre czynności można wykonywać offline – bez połączenia internetowego.

Usługi oferowane w Dokumentach Google to:

- edytor tekstu (działa podobnie jak MS Word lub OpenOffice Writer),
- arkusz kalkulacyjny (działa podobnie jak MS Excel lub OpenOffice Calc),
- prezentacje (działa podobnie jak MS PowerPoint lub OpenOffice Impress),
- rysunki prosty edytor graficzny, o podobnych funkcjonalnościach do programu Paint.

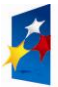

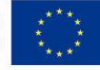

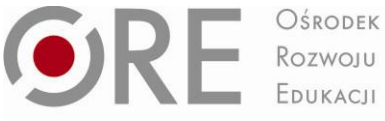

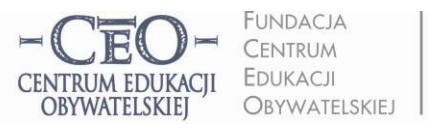

ul. Noakowskiego 10/1 00-666 Warsza tel 228758540 fax 22 875 85 40 w. 102 ceo@ceo.org.pl

Wdrożenie podstawy programowej kształcenia ogólnego w przedszkolach i szkołach

Praca w Dokumentach Google jest możliwa, gdy posiadamy konto Google, jesteśmy właścicielem konta jednej z usług np. Gmail oraz uruchomiliśmy opcję "Dysk Google". Dokumenty utworzone na dysku własnego komputera można zaimportować do Dokumentów Google, aby pracować nad nimi i udostępnić je innym osobom przez Internet – nauczycielom lub uczniom. Nauczyciel może utworzyd wirtualną klasę, w której uczniowie na przykład pracują nad projektem edukacyjnym, współpracują ze sobą i otrzymują od nauczyciela informację zwrotną w postaci komentarzy. Grupy uczniów mogą w tym samym czasie pracować, wykonując zadanie w arkuszu kalkulacyjnym albo tworząc grafikę. Tego typu praca jest znakomitym zajęciem dla uczniów przebywających w świetlicy szkolnej, gdyż mogą wykonywad zadanie samodzielnie, albo z udziałem nauczyciela.

Funkcje Dokumentów Google:

- przekształcanie plików na format Dokumentów Google,
- formatowanie treści dokumentów,
- przyznawanie innym użytkownikom uprawnień do edycji, komentowania i wyświetlania,
- prowadzenie rozmów na czacie ze współpracownikami,
- zapisywanie automatyczne historii zmian wprowadzanych do dokumentów oraz przywracanie dowolnej ich wersji,
- tłumaczenie dokumentów na różne języki,
- wysyłanie dokumentów do innych osób w postaci załączników do e-maili.

Samouczki do Dokumentów Google, Prezentacji Google znajdują się na platformie kursu. Warto korzystać także ze pomocy oficjalnej Google na stronach internetowych:

- Dokumenty Google: [https://support.google.com/docs/bin/answer.py?hl=pl&answer=143206&topic=21008&rd=1,](https://support.google.com/docs/bin/answer.py?hl=pl&answer=143206&topic=21008&rd=1)
- Arkusz kalkulacyjny Google: [https://support.google.com/docs/bin/answer.py?hl=pl&answer=140784&topic=20322&rd=1,](https://support.google.com/docs/bin/answer.py?hl=pl&answer=140784&topic=20322&rd=1)
- Prezentacja Google: <https://support.google.com/docs/bin/answer.py?hl=pl&answer=126127&topic=19431&rd=1>
- Rysunki Google: [https://support.google.com/docs/bin/answer.py?hl=pl&answer=185180&topic=29442&rd=1.](https://support.google.com/docs/bin/answer.py?hl=pl&answer=185180&topic=29442&rd=1)

# **PO CZYM POZNAD, ŻE UŻYCIE TIK NA DANEJ LEKCJI BYŁO CELOWE I ZWIĘKSZYŁO SZANSE OSIĄGNIĘCIA CELÓW PRZEZ UCZNIÓW?**

Odpowiedzi na to pytanie można udzielić, gdy możliwe jest porównanie efektów uczenia się z wykorzystaniem TIK z efektami uczenia się bez użycia TIK. Można uznać następujące kryteria takiej oceny. Uczniowie:

- byli skoncentrowani na celach uczenia się, a nie na obsłudze narzędzi TIK,
- szybciej osiągnęli cele uczenia się, niż bez wykorzystania TIK,
- więcej się nauczyli (wiedza, świadomość i umiejętności),

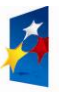

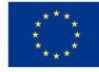

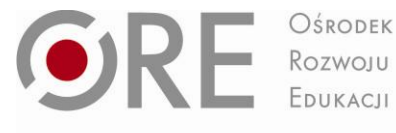

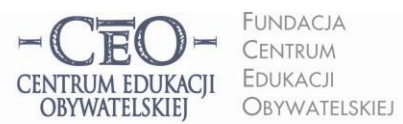

ul. Noakowskiego 10/1 00-666 Warsza tel 228758540 fax 22 875 85 40 w. 102 ceo@ceo.org.pl

Wdrożenie podstawy programowej kształcenia ogólnego w przedszkolach i szkołach

- potrzebowali mniej czasu na opanowanie tych samych umiejętności niż przy zastosowaniu tradycyjnych metod nauczania,
- byli bardziej zaangażowani w uczenie się, aktywni.

Warto porównywać efekty wcześniej stosowanych metod tradycyjnych z zastosowaniem TIK. Takie praktyki, gdzie efekty z zastosowaniem TIK będą większe, uznamy za dobre.

Jeśli w ocenie nauczyciela, efektywność wykorzystania TIK jest bardzo niska, warto poznać przyczyny tej sytuacji. Byd może uczniowie lub nauczyciel nie są gotowi do wykorzystania TIK ze względu na brak potrzebnych umiejętności, wystąpiły trudności techniczne (włączenie automatycznych aktualizacji na komputerach, brak współpracy między urządzeniami IT itp.), organizacja lekcji lub logistyka wydłużała czas realizacji zadań (np. uczniowie pojedynczo podchodzą do tablicy interaktywnej, aby przeciągnąć jakiś element w dwiczeniu) i wiele innych. Naprawdę warto dobrze przemyśled **cel oraz sposób użycia TIK** i zawsze tak dobierać trudność, rodzaj zadań i adekwatne narzędzie, aby potencjalnie zapewnić uczniom sukces edukacyjny – osiągnięcie celów uczenia się.

### **ZADANIE NR 1 DLA NAUCZYCIELA**

- a) Zapoznaj się z materiałem modułu II, który otrzymałaś/ otrzymałeś od koordynatora. Zwród szczególną uwagę na treści dotyczące określania celów uczenia się ucznia i formułowania kryteriów sukcesu.
- b) Zaplanuj lekcję cel i kryteria sukcesu do lekcji. Podaj przykładowe narzędzia TIK, które zamierzasz wykorzystad w tej lekcji oraz **cel ich zastosowania.** Propozycję wpisz do pliku *"Zadanie nauczyciela"* i wyślij koordynatorowi, aby mógł dołączyć plik do swojego sprawozdania w kursie.

### **ZADANIE NR 2 DLA NAUCZYCIELA**

Weź udział w spotkaniu, które zorganizuje koordynator szkolny. Przedyskutuj z innymi nauczycielami swoją propozycję lekcji z TIK oraz zawartośd "*Szablonu do opisu dobrej praktyki".* W ten sposób przygotujesz się do wpisania przeprowadzonej lekcji w Szablon.

### **ZADANIE NR 3 DLA NAUCZYCIELA** (dla chętnych)

Jeśli masz duże doświadczenie w stosowaniu TIK i chcesz podzielić się osobistym doświadczeniem z innymi nauczycielami w szkole i kursie, możesz swój pomysł dobrej praktyki umieścić w szablonie, który otrzymałaś/ otrzymałeś od koordynatora *(Szablon do opisu dobrej praktyki TIK)*. Jest to zadanie całkowicie dobrowolne.

Dobra praktyka nauczycielska stosowania TIK powinna **pokazywad celowe użycie technologii i jej wpływ na osiągnięcie celów uczenia się uczniów**. Najlepsze opisy dobrych praktyk będziemy popularyzowad na stronie internetowej projektu: [http://www.ceo.org.pl/pl/cyfrowaszkola/dobre-praktyki/polskie-szkoly.](http://www.ceo.org.pl/pl/cyfrowaszkola/dobre-praktyki/polskie-szkoly)

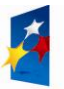

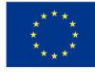

 $\bullet$  RE  $\overline{\phantom{a}}$  Rezwoju

Aleje Ujazdowskie 28 00-478 Warszawa tel 22 345 37 00 fax 22 345 37 70 www.ore.edu.pl

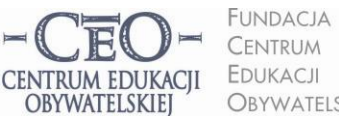

**OBYWATELSKIEJ** 

ul. Noakowskiego 10/1 00-666 Warsza tel 228758540 fax 22 875 85 40 w. 102 ceo@ceo.org.pl

Wdrożenie podstawy programowej kształcenia ogólnego w przedszkolach i szkołach

## **ZADANIA KOORDYNATORA – JESZCZE RAZ O DOBRYCH PRAKTYKACH**

W pierwszym module dowiedziałaś się/ dowiedziałeś się, czemu ma służyć zbieranie i upowszechnianie dobrych praktyk, czym charakteryzuje się dobra praktyka nauczycielska i jak ją rozpoznać oraz, jakim kryteriom ma odpowiadad opis dobrej praktyki. Poznałaś/ poznałeś też swoją rolę związaną z dobrymi praktykami. Teraz czas na szczegóły – pomoc w organizacji procesu zbierania dobrych praktyk w twojej szkole.

Jednym z zadań (dobrowolnych) dla nauczycieli w module II jest opisanie własnej praktyki użycia TIK. W materiałach kursu zamieściliśmy szablon, którego konstrukcja ułatwia ujęcie elementów istotnych dla dobrego opisu. Prosimy cię o przekazanie pliku z szablonem nauczycielom, razem z treścią modułu oraz zachęcenie ich do podjęcia tego zadania. Ciebie również zapraszamy do współpracy w tworzeniu dobrych praktyk nauczycielskich, szczególnie jeśli jesteś osobą prowadzącą zajęcia komputerowe dla uczniów lub masz doświadczenie w wykorzystaniu TIK w edukacji, na zajęciach innych przedmiotów. Nie ma przeszkód tworzenia dobrych praktyk także wówczas, gdy ktoś stawia swoje pierwsze kroki w wykorzystaniu TIK. Takie doświadczenia mogą byd niezwykle cenne dla nauczycieli będących w podobnej sytuacji i potrzebujących przykładów sprawdzonych rozwiązań.

### **ZADANIE NR 1 DLA KOORDYNATORA**

Przekaż nauczycielom TIK materiały z kursu: *Treśd modułu II* i *Zadanie nauczyciela* oraz *Szablon do opisu dobrej praktyki*. Najlepiej wyślij im pliki drogą elektroniczną.

### **ZADANIE NR 2 DLA KOORDYNATORA**

- a) Przeprowadź spotkanie z nauczycielami włączającymi TIK do nauczania lub rozmowę konferencyjną przez Internet. Możesz posłużyć się zamieszczonym poniżej scenariuszem lub przeprowadzić spotkanie według własnego pomysłu, ale tak abyś mógł/a wypełnić punkty sprawozdania.
- b) Efekty spotkania/ rozmowy przedstaw w sprawozdaniu z modułu, dołącz do sprawozdania co najmniej jeden wypełniony plik *Zadanie nauczyciela* oraz plan pracy zespołu obejmujący czas trwania modułu II.

### Plan spotkania/rozmowy konferencyjnej:

- 1. Powitanie i przedstawienie przez koordynatora celów spotkania, np. Uczestnicy spotkania:
	- podsumują dotychczasowy udział szkoły w projekcie: co jest sukcesem, jakie są problemy?;
	- będą wiedzieli, jak wykonać zadania z uczniami;
	- będą znali plan działań na czas drugiego modułu (opracują plan działań).
- 2. Omówienie treści merytorycznych zawartych w materiałach kursu w module drugim i dyskusja nad zadaniami.

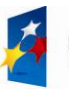

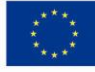

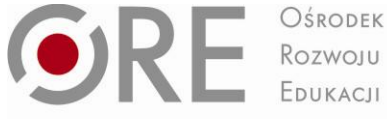

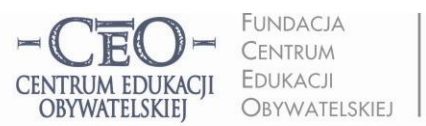

Wdrożenie podstawy programowej kształcenia ogólnego w przedszkolach i szkołach

- 3. Sporządzenie listy pytań i potrzeb nauczycieli, dotyczących merytorycznego wsparcia CEO, koniecznego do realizacji zadań w projekcie. Pamiętaj o zadaniach CEO w projekcie, a nie zakresu zadań z Cyfrową szkołą.
- 4. Ustalenie planu działania zespołu na czas trwania modułu II:
	- Co szkoła chce zmienid w swoim systemie pracy po zapoznaniu się z materiałem modułu II? (np. uczniowie znają cele lekcji i kryteria sukcesu, nauczyciele celowo włączają narzędzia TIK do pracy uczniów);
	- Po czym nauczyciele i uczniowie poznają, że cele zostały osiągnięte ?(np. w podsumowaniu lekcji uczniowie określają, czego się nauczyli, prezentują swoja wiedzę i umiejętności, odnoszą się do celów uczenia się;
	- Kto będzie odpowiedzialny za realizację poszczególnych zadań?
	- Kiedy zmiany będą wprowadzane w życie?
	- W jaki sposób zostanie sprawdzone, czy wykonanie zadania zakończyło się sukcesem (kto i w jaki sposób dokona oceny wprowadzonych zmian?)
- 5. Omówienie propozycji nauczycieli dotyczących planowanych lekcji z zastosowaniem TIK.
- 6. Określenie terminu i czasu trwania kolejnego spotkania.
- 7. Podsumowanie spotkania (np. rundka: Co było dla mnie najważniejsze?).

Produkty, jakie powinny powstać w czasie spotkania to:

- 1. Lista pytań i potrzeb, dotyczących merytorycznej strony realizacji zadań w projekcie, których zaspokojenie zależy od CEO.
- 2. Plan działania zespołu TIK na czas realizacji modułu II.

Spotkanie z nauczycielami nie musi odbywać się w czasie rzeczywistym. Możesz wykorzystać w tym celu różne możliwości, które daje technologia informacyjna, w tym szczególnie usługi Google opisane w materiale do modułu.

Ponadto możesz skorzystać z innych możliwości TIK: zorganizować konferencję zespołu nauczycieli przez jeden z komunikatorów internetowych, na przykład Skype (rozmowa głosowa z wieloma użytkownikami Skype'a (rozmowa konferencyjna): [http://www.skype.com/intl/pl/features/allfeatures/conference-calls.](http://www.skype.com/intl/pl/features/allfeatures/conference-calls)

**Skype** – to popularny, darmowy komunikator internetowy, umożliwiający kontakt dowolnej liczby osób posiadających stały dostęp do sieci internetowej. Pozwala na przesyłanie obrazu rozmówcy poprzez kamerę internetową, posiada funkcję typowego tekstowego komunikatora internetowego (bezpośredniej wymiany informacji tekstowych za pomocą ręcznie wpisywanych wiadomości) oraz możliwośd przesyłania plików. Aby móc korzystad ze Skype'a, niezbędne jest jego zainstalowanie na komputerze, oraz posiadanie mikrofonu i głośników (lub słuchawek z mikrofonem). Do sesji wideo potrzebna jest również kamera internetowa. Pomoc, jak korzystać ze Skype'a znajdziesz tutaj:

Strona główna Skype'a w języku polskim: [http://www.skype.com/intl/pl/home.](http://www.skype.com/intl/pl/home)

Rozmowa głosowa z użytkownikiem Skype'a: [http://www.skype.com/intl/pl/features/allfeatures/skype-to](http://www.skype.com/intl/pl/features/allfeatures/skype-to-skype-calls/)[skype-calls/.](http://www.skype.com/intl/pl/features/allfeatures/skype-to-skype-calls/)

Rozmowa wideo: [http://www.skype.com/intl/pl/features/allfeatures/video-call/.](http://www.skype.com/intl/pl/features/allfeatures/video-call/)

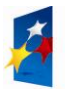

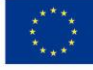

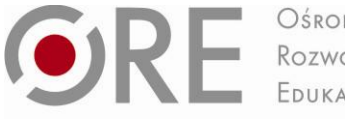

OŚRODEK Rozwoju EDUKACIL

Aleje Ujazdowskie 28 00-478 Warszawa<br>tel. 22 345 37 00 fax 22 345 37 70 www.ore.edu.pl

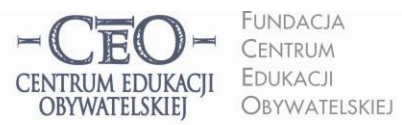

Wdrożenie podstawy programowej kształcenia ogólnego w przedszkolach i szkołach

## **SPRAWOZDANIE I TERMINY MODUŁU**

Po wykonaniu zadań przez nauczycieli oraz zrealizowaniu zadań koordynatora, wypełnij formularz sprawozdania na platformie kursu i dodaj załączniki:

- wypełniony materiał *"Zadanie nauczyciela"*
- ustalony przez was plan pracy zespołu TIK na czas trwania II modułu.

W ciągu 4 dni roboczych od opublikowania sprawozdania otrzymasz informację zwrotną od mentora.

Moduł II trwa **od 10.12.12 do 13.01.13.** Sprawozdanie należy opublikować do 13.01.13.

Powodzenia!

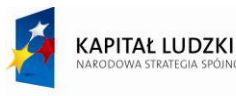